# **Oracle® Enterprise Manager**

System Monitoring Plug-in for Oracle TimesTen In-Memory Database Release Notes

Release 12.1.0.2.0

October 2012

E28646-02

This document provides late-breaking information as well as information that is not yet part of the formal documentation.

This document contains the following sections:

- Platforms and configurations
- Known problems and limitations
- Documentation Accessibility

# 1 Platforms and configurations

The System Monitoring Plug-in for Oracle TimesTen In-Memory Database release 12.1.0.2.0 is supported on all platforms that TimesTen 11.2.1.8.0 or later and TimesTen 11.2.2.2.0 and later and Enterprise Manager Agent 12c Release 2 support. These platforms include:

- Linux x86 (32-bit)
- Linux x86-64 (64-bit)
- IBM AIX (64-bit)
- Solaris Operating System (SPARC)
- Solaris Operating System (x86-64)
- Windows x86-64 (64-bit)

Additional requirements:

- Install Oracle Enterprise Manager Cloud Control 12c Release 2 (or higher).
- Install TimesTen 11.2.1.8.0 and later or TimesTen 11.2.2.2.0 and later.
- For optimal display, set your screen resolution to a minimum of 1280x1024 pixels.

The System Monitoring Plug-in for Oracle TimesTen In-Memory Database release 12.1.0.2.0 does not support Oracle Enterprise Manager 10.2 or 11.1.

# 2 Software requirements and installation

For software requirements, refer to the *Oracle Enterprise Manager System Monitoring Plug-in for Oracle TimesTen In-Memory Database User's Guide.* 

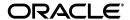

# 3 Known problems and limitations

This section lists known problems and limitations.

## Home page:

- If you attempt to access the home page and your target database is not loaded into memory, an exception dialog displays. If this occurs, click **OK** on the exception dialog. Then, check that your TimesTen database is loaded into memory.
- If you navigate to the home page of your TimesTen target immediately after adding your TimesTen target, you may see an error dialog with the exception oracle.sysman.emSDK.emd.comm.NoSuchTargetException.Wait until the target has a "green arrow" to indicate that the target is available and ready to use.
- On the Home page, in the **Performance Overview** region, the **Free disk available** (%) line chart is not supported on the Windows x86-64 (64 bit) platform.

# Performance page:

- The Write Workload and Read Workload charts can be empty. There is no workaround. (The Write and Read Workload charts are available from the **TimesTen IMDB** menu. Select **Performance**, then select **Workload**.)
- On the Performance page under the Statements tab, in the Statements detail region, the pie chart showing the distribution of statements can be slow to paint.
- On the Performance page under the Checkpoints tab, the Checkpoint history table can be slow to paint.

## Cache synchronization page:

 On the left hand side of the Cache page, if you Expand All, not all information may be shown. Expand selectively.

### Replication monitor page:

- In the Replication Aggregates region, the number of transactions replicated may not equal the number of transaction sent in the Transmitter threads status table. The values in the Transmitter threads status table are more current. Ignore the discrepancy.
- For the **Replication Peers** table, the order of track numbers in the **Peer name** column may change on refresh.

### Generic:

- Historic statistics for your TimesTen target are not removed when the database is destroyed and recreated. Statistics from the previous database will still display. If you wish to remove the old statistics, drop and recreate the TimesTen target in Enterprise Manager.
- There may be missing replication monitor information if the Enterprise Manager Agent does not run as the same operating system user as the TimesTen instance administrator. Make sure to install the Enterprise Manager Agent as the same operating system user as the TimesTen instance administrator.
- When your TimesTen target database is configured using the connection attribute CacheAWTMethod 0 (SQL array execution), the Method1 (Batches sent to Oracle DB) metric may increment. This is expected.
- If you choose **Test Connection** after you add a new TimesTen target to Enterprise Manager Cloud Control, you may see an authentication failure error dialog. As a

workaround, click **OK** on the error dialog and do not test the connection. Note: This connection may fail even if your credentials are correct.

- Browsers may crash if there is a large amount of checkpoint history data to display. The default collection interval for checkpoint history is set to 10 minutes.
   Do not set the collection interval to a value less than five minutes.
- The agent may not pick up the correct time zone on the host. If this happens, do the following:
  - 1. Log on to the agent host.
  - **2.** Make sure the agent host is configured using the appropriate time zone. For more information on configuring the agent host using the appropriate time zone, contact your system administrator.
  - **3.** Execute emctl stop agent:

```
$ emctl stop agent
```

### Results of execution:

```
Oracle Enterprise Manager 12c Cloud Control Release 2
Copyright (c) 1996, 2012 Oracle Corporation. All rights reserved.
Stopping agent ..... stopped.
```

**4.** Execute emctl resettz agent:

```
$ emctl resettz agent
```

#### Results of execution:

```
Oracle Enterprise Manager 12c Cloud Control Release 2
Copyright (c) 1996, 2012 Oracle Corporation. All rights reserved.
Updating /scratch/testuser/em/agent/agent_inst/sysman/config/
emd.properties...
Successfully updated /scratch/testuser/em/agent/agent_inst/sysman/config/
emd.properties.
Login as the em repository user and run the script:
exec mgmt_target.set_agent_tzrgn('testhost.oracle.com:3872','PST8PDT')
and commit the changes
This can be done for example by logging into sqlplus and doing
SQL> exec mgmt_target.set_agent_tzrgn('testhost.oracle.com:3872','PST8PDT')
SQL> commit
```

**5.** Connect to your database as the Enterprise Manager repository user using SQL\*Plus:

```
$ sqlplus sysman/sysman
```

#### Results of execution:

```
SQL*Plus: Release 11.2.0.3.0 Production on Thu Jun 14 08:48:00 2012

Copyright (c) 1982, 2012, Oracle. All rights reserved.

Connected to:
Oracle Database 11g Enterprise Edition Release 11.2.0.3.0 - 64bit
Production
With the Partitioning, OLAP, Data Mining and Real Application Testing options
```

## **6.** Copy and paste the SQL script from the output of step four. For example:

SQL> exec mgmt\_target.set\_agent\_tzrgn('testhost.oracle.com:3872','PST8PDT')

#### Results of execution:

PL/SQL procedure successfully completed.

# **7.** Commit your transaction:

SQL> commit;

#### Results of execution:

Commit complete.

#### **8.** Exit SQL\*Plus:

SOL> exit

#### Results of execution:

Disconnected from Oracle Database 11g Enterprise Edition Release 11.2.0.3.0 - 64bit Production
With the Partitioning, OLAP, Data Mining and Real Application Testing options

### 9. Execute emctl start agent:

\$ emctl start agent

#### Results of execution:

```
Oracle Enterprise Manager 12c Cloud Control Release 2
Copyright (c) 1996, 2012 Oracle Corporation. All rights reserved.
Starting agent ...... started.
```

# 4 Documentation Accessibility

For information about Oracle's commitment to accessibility, visit the Oracle Accessibility Program website at

http://www.oracle.com/pls/topic/lookup?ctx=acc&id=docacc.

#### **Access to Oracle Support**

Oracle customers have access to electronic support through My Oracle Support. For information, visit

http://www.oracle.com/pls/topic/lookup?ctx=acc&id=info or visit http://www.oracle.com/pls/topic/lookup?ctx=acc&id=trs if you are hearing impaired.

System Monitoring Plug-in for Oracle TimesTen In-Memory Database Release Notes, Release 12.1.0.2.0 E28646-02

Copyright © 2012, Oracle and/or its affiliates. All rights reserved.

This software and related documentation are provided under a license agreement containing restrictions on use and disclosure and are protected by intellectual property laws. Except as expressly permitted in your license agreement or allowed by law, you may not use, copy, reproduce, translate, broadcast, modify, license, transmit, distribute, exhibit, perform, publish, or display any part, in any form, or by any means. Reverse engineering, disassembly, or decompilation of this software, unless required by law for interoperability, is prohibited.

The information contained herein is subject to change without notice and is not warranted to be error-free. If you find any errors, please report them to us in writing.

If this is software or related documentation that is delivered to the U.S. Government or anyone licensing it on behalf of the U.S. Government, the

following notice is applicable:

U.S. GOVERNMENT END USERS: Oracle programs, including any operating system, integrated software, any programs installed on the hardware, and/or documentation, delivered to U.S. Government end users are "commercial computer software" pursuant to the applicable Federal Acquisition Regulation and agency-specific supplemental regulations. As such, use, duplication, disclosure, modification, and adaptation of the programs, including any operating system, integrated software, any programs installed on the hardware, and/or documentation, shall be subject to license terms and license restrictions applicable to the programs. No other rights are granted to the U.S. Government.

This software or hardware is developed for general use in a variety of information management applications. It is not developed or intended for use in any inherently dangerous applications, including applications that may create a risk of personal injury. If you use this software or hardware in dangerous applications, then you shall be responsible to take all appropriate fail-safe, backup, redundancy, and other measures to ensure its safe use. Oracle Corporation and its affiliates disclaim any liability for any damages caused by use of this software or hardware in dangerous applications.

Oracle and Java are registered trademarks of Oracle and/or its affiliates. Other names may be trademarks of their respective owners.

Intel and Intel Xeon are trademarks or registered trademarks of Intel Corporation. All SPARC trademarks are used under license and are trademarks or registered trademarks of SPARC International, Inc. AMD, Opteron, the AMD logo, and the AMD Opteron logo are trademarks or registered trademarks of Advanced Micro Devices. UNIX is a registered trademark of The Open Group.

This software or hardware and documentation may provide access to or information on content, products, and services from third parties. Oracle Corporation and its affiliates are not responsible for and expressly disclaim all warranties of any kind with respect to third-party content, products, and services. Oracle Corporation and its affiliates will not be responsible for any loss, costs, or damages incurred due to your access to or use of third-party content, products, or services.

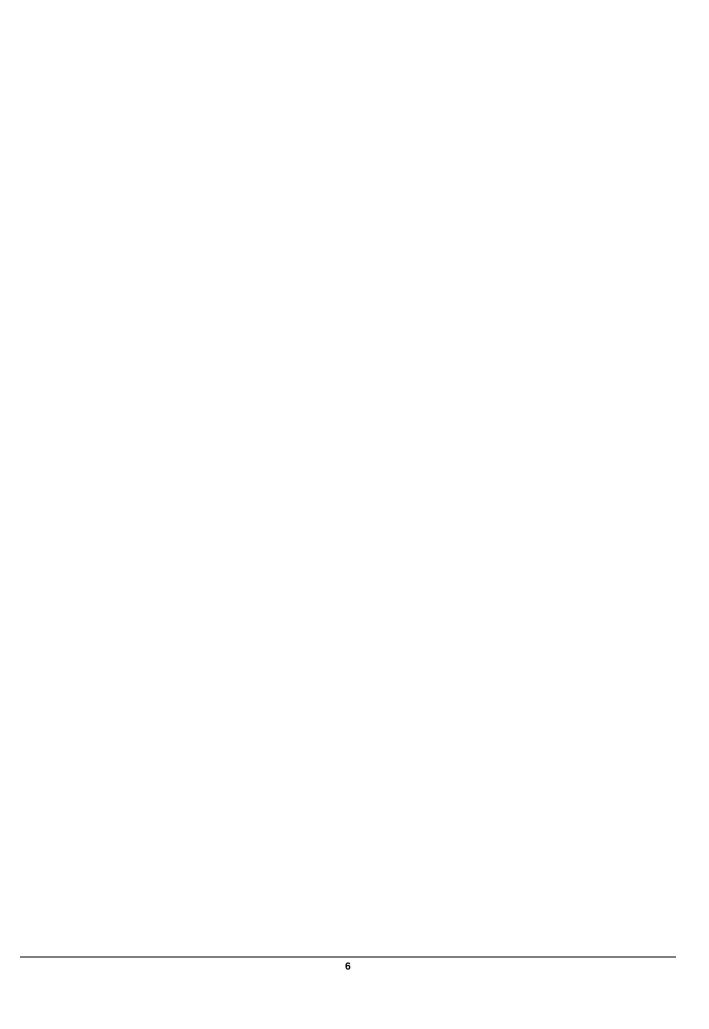